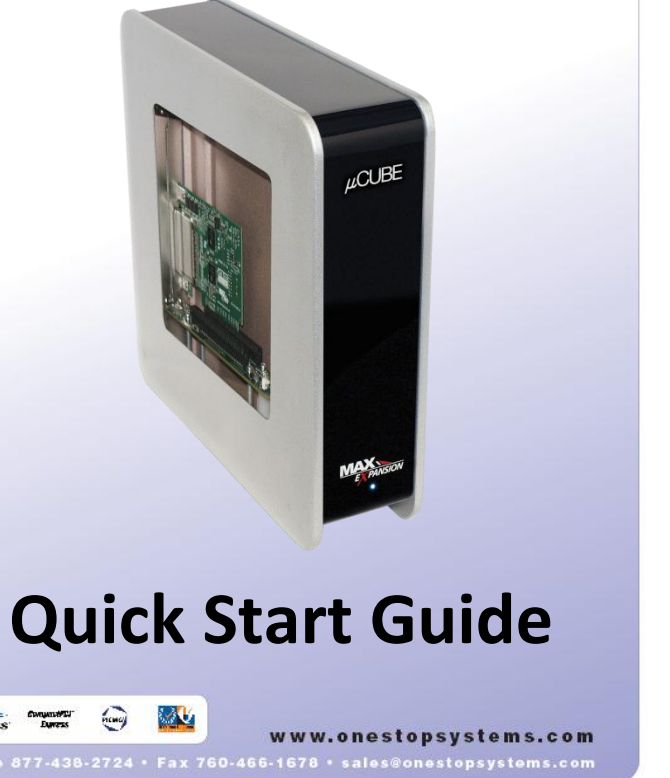

# **Warranty**

All OSS products are backed by our 2

year limited warranty.

wrist strap or ESD-protective mat)  $\circ$  Do not touch cards if you are not

**e** Properly ground yourself (grounded

**Enjoy your new µCUBE Window! Follow the steps in this quick start guide to quickly and easily use your new product.**

increase your system's performance by supporting from one to five I/O short cards. Loosen only one access screw to install your add-in card(s) into the µCUBE. Attach the PCIe cable adapter or Thunderbolt cable to your PC and instantly your PC delivers increased performance with no additional software require, making the installation quick and easy.

The µCUBE Window is a trademark of One Stop Systems,

Inc.

The  $\mu$ CUBE Window desktop enclosures dramatically

Thunderbolt is a trademark of Intel Corporation

**an ESD safe Create**

the body and can be damaging to your

Electrostatic charges (ESD) easily build up in

**environment.**

Remember, you may not even feel a spock that could severely damage your

### *1* **Ensure that you have received everything.**

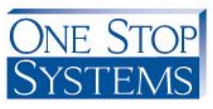

computer. For this reason it is vital to create

an ESD safe environment when working with

computer components.

Always unplug the power cable before

opening the enclosure

*2*

If you encounter a missing or damaged item, call us toll free at 1-888-236-5454 and we will be happy to assist you

- Quick Start Guide
- $\bullet$  (1) External power supply
- $\bullet$  (1) Cable (PCIe or Thunderbolt)
	- $\bullet$  (1) Cable adapter (PCIe only)
- (1) hCUBE Window expansion enclosure

Verify that all items listed are present and inspected for sapnipui agexbed sidT .agemeb gniqqidas:

- properly grounded.
- $\bullet$  Myou boasiple 'pouge cards ouly py the metal bracket or by their edges
- o appear our Build and so Avoid or components unnecessarily

computer

#### **µCUBE Window Expansion Enclosure**

## *3 4* **Familiarize yourself with the product.**

**Configuring the µCUBE Window:**

**Opening the µCUBE Window**

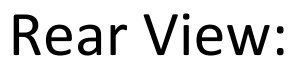

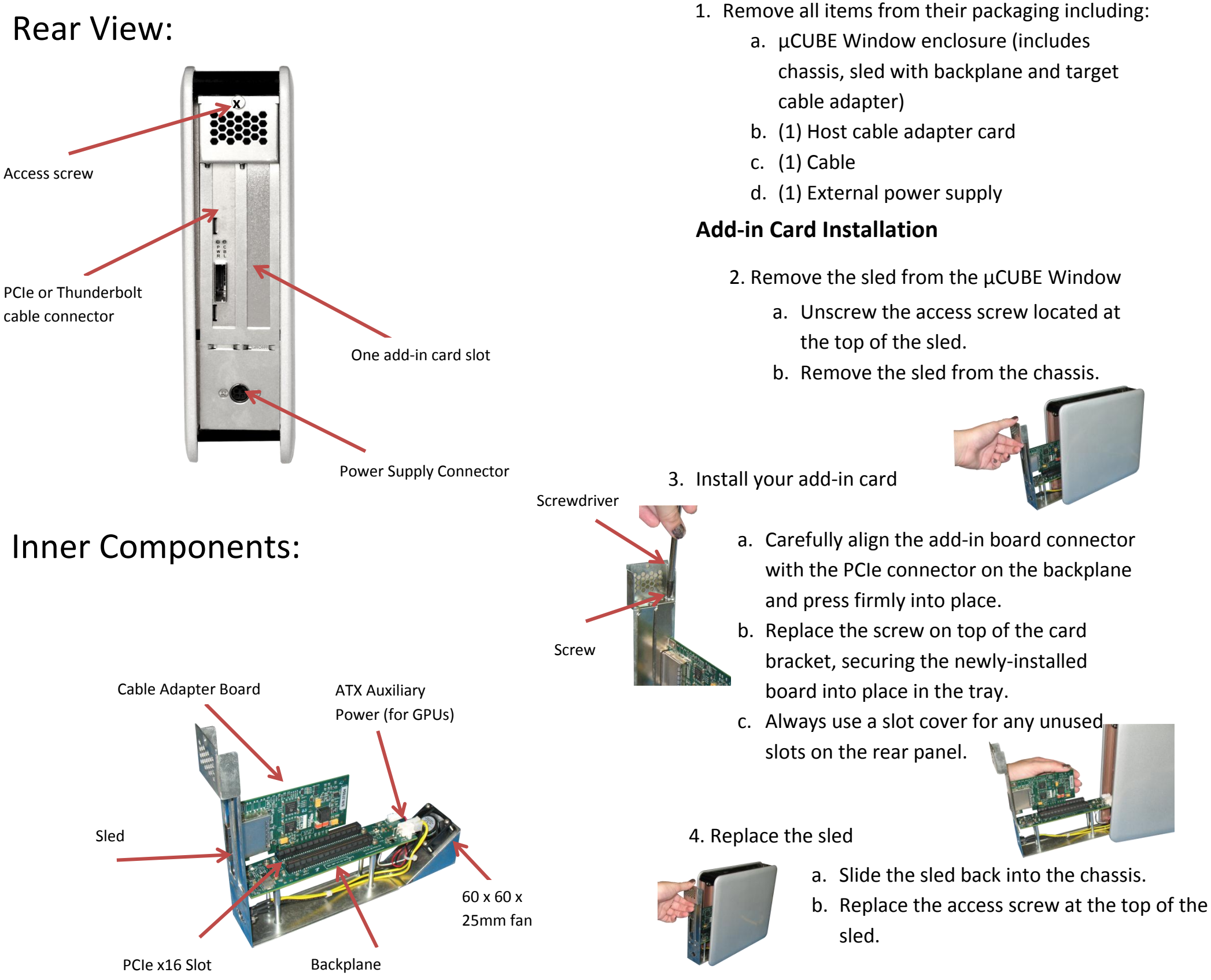

#### **Cabling the µCUBE Window to your computer**

- 5. For PCIe connection to your PC or workstation
	- a. To insert the PCIe cable, line up the keyed side of the cable connector with the keyed side of the connector on the board and insert.
		- i. Pull back the green tab on the retractor to allow the cable to lock into place.
		- ii. The teeth of the cable connector must be completely seated.
	- b. Install the cable adapter in a PCIe slot in your PC or workstation.
		- i. Place the cable adapter card in an open slot in your computer (the cable adapter will only operate at the base speed of the slot. Ex: a x8 card in a x16 slot operates at x8 speeds.)
		- ii. Fasten the adapter card in the slot by tightening the screw on the slot cover.
- 6. For Thunderbolt Connection
	- a. Connect the Thunderbolt cable to the Thunderbolt connector in your workstation or laptop.
		- i. The cable can be connected to either of the Thunderbolt connectors on the µCUBE Window.

7. Insert the power cable and turn on your computer to power up the µCUBE Window.

8. Install any driver required for the add-in card(s) on your computer.

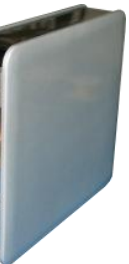